## **MUSIC BINGO!**

**It's BINGO time…MUSIC style! Pick a box on the board (or more!) and complete it, clicking the links or following directions as needed. When done, cross off the box. See if you can get 3 in a row across, up and down, or diagonal! Email [sgritz@d56.org](mailto:sgritz@d56.org) with what you finished, or any questions you might have.** 

**You do NOT have to do all of the boxes!**

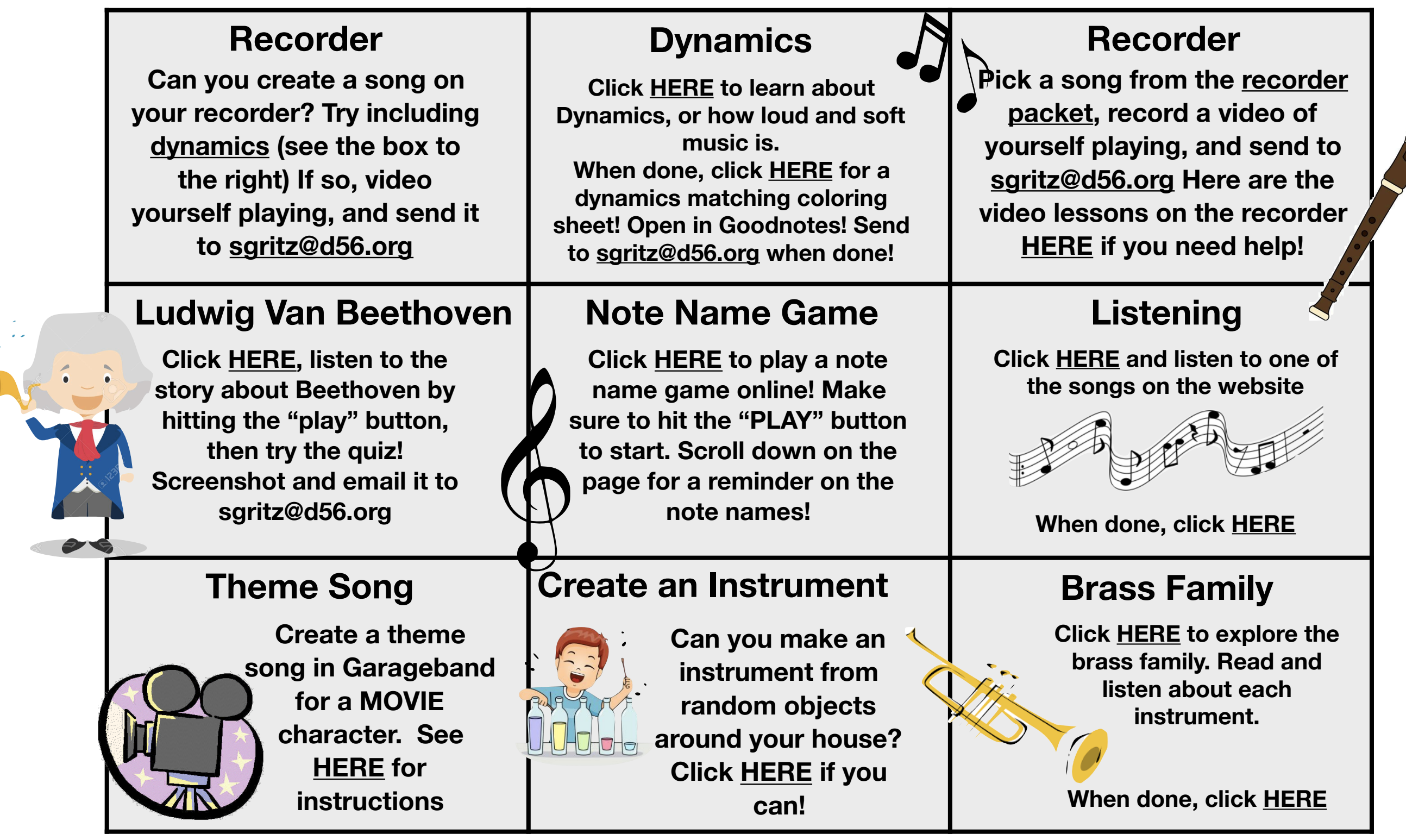

## **Theme Song**

<span id="page-1-0"></span>**\*If this is too hard for you to figure out on your ipad, try a different square :)**

**Steps…** 

- **1. Pick a movie that you like**
- **2. Pick a character from that movie. Make sure it's a pretty important character.**
- **3. Now go to your Grageband app…it looks like this —->**
- **4. If you can't find it, go to your Zulu desk app and download it**
- **5. I like to swipe until you see "Drums" and click "Beat Sequencer" (but you can pick any instrument you like!)**
- **6. Try to create a beat or pick some musical loops to create a theme song to fit your character**
- **7. When you finish your song, hit the "page" button in the top left to go back to the main screen**
- **8. Then, hold down your finger on your song until a menu appears**
- **9. Pick "share"**
- **10. Pick "song"**
- **11. Pick "share" in the upper right**
- **12. Pick "mail"**
- **13. Type in my email address: [sgritz@d56.org](mailto:sgritz@d56.org) then send! Try to remember to let me know what character it is :)**

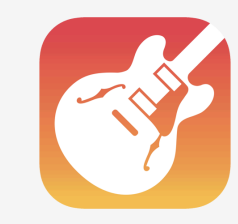

## <span id="page-2-0"></span>**Create an Instrument Instruction**

**Steps…** 

- **1. Find different materials from around your house.**
- **2. Examples are empty kleenex boxes, rubber bands, cardboard, and anything else you can think of!**
- **3. Try to create an instrument out of those materials**
- **4. Take a picture of your finished instrument OR take a video of you playing your instrument**
- **5. Send the picture or video to Ms. Gritz at [sgritz@d56.org](mailto:sgritz@d56.org)**